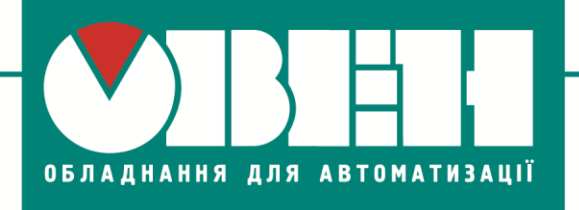

TOB «BO OBEH» м. Харків, вул. Гвардійців Широнінців ЗА Тел.: (057) 720-91-19, факс: (057) 362-00-40

25.07.2017 р. м. Суми

# **Відповіді на запитання учасників майстер-класу «Застосування та програмування пристроїв ОВЕН (ПЧВ1, ПР200, СП310)»**

### **Запитання по ПЧВ1**

У рамках цього майстер класу запитання щодо перетворювачів частоти [ПЧВ1](https://owen.ua/ru/preobrazovateli-chastoty/preobrazovatel-chastoty-vektornyj-oven-pchvx/3) не порушувалися.

#### **Запитання по ПР200**

#### **1. Чи підтримує ПР200 програмування на мові ST?**

ВІДПОВІДЬ: Ні, пристрій не підтримує цю мову програмування. Для програмування [ПР200](https://owen.ua/ru/rele/pr200-programmiruemoe-rele) використовується середовище розробки OWENLogic, проекти в якому створюються на інтуїтивно-зрозумілій мові функціональних блоків. Докладніше про середовище розроблення можливо ознайомитися у [Настанові користувача «Середовище програмування OWENLogic»](https://owen.ua/uploads/67/rp_programma_owen_logic_v08_ua.pdf).

### **Запитання по СП310**

У рамках цього майстер класу запитання щодо сенсорної панелі [СП310](https://owen.ua/ru/paneli-operatora/sp3xx-sensornye-paneli-operatora) не порушувалися.

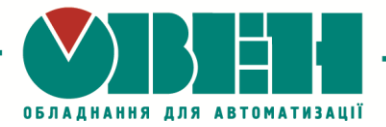

#### **Загальні запитання**

### **1. Які типи датчиків перепаду рекомендується підмикати до СУНА121?**

ВІДПОВІДЬ: До [СУНА121](https://owen.ua/ru/pribory-kontrolja-i-upravlenija/suna-121-kontroller-dlja-upravlenija-nasosami) можливо підмикати датчики перепаду тиску з виходом «сухий контакт» типу «електромагнітне реле». Рекомендується підбирати датчики за робочим тиском у передбачуваному місці встановлення.

## **2. При підмиканні датчика температури з уніфікованим сигналом 4…20мА (0…1000 <sup>0</sup>С) до ТРМ148 відображається температура в 10 раз менше, ніж на справді. Що робити у такому випадку?**

ВІДПОВІДЬ: Необхідно перевірити, чи правильно встановлений тип датчика для каналу, до якого підімкнено датчик. Тип датчика зазначається у параметрі in-t. Після цього необхідно коректно встановити верхню та нижню межі діапазону вхідного сигналу в конфігурації ТРМ148. Межі діапазону вимірювання встановлюються у параметрах Ain.L (нижня межа) та Ain.H (верхня межа).

Докладніше з конфігуруванням параметрів ТРМ148 можливо ознайомитися у [Настанові щодо експлуатування ТРМ148](https://owen.ua/uploads/64/re_oven_trm148_ukr_490.pdf) (стор. 37, розділ Програмування пристрою).

ТОВ «ВО ОВЕН» м. Харків, вул. Гвардійців Широнінців 3А Тел.: (057) 720-91-19, факс: (057) 362-00-40 **www.owen.ua**

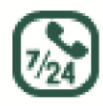

Техпідтримка 0-800-21-02-96

### **Топчий Олена Олександрівна** менеджер компанії ОВЕН Тел.: +38 (057) 720-91-19, вн.6212 Моб.: **+38 (096) 57-98-100** E-mail: te@owen.ua Skype: e.topchiy\_owen